professional tube-testing-system (c) Helmut Weigl www.roehrentest.de

### Special characteristic curve recording method - curvetrace

#### Preliminary:

The software already offers plenty of possibilities for characteristic curve recording. Great emphasis has been placed on the design of largely fully automatic methods for recording characteristic curves (by just pressing a button without further user intervention required). If needed recording of characteristic curves can also be modified/controlled manually (see the hint "Kennlinien aufnehmen" [recording characteristic curves]). Automatic characteristic curve recording is started with the button measure curves .

#### Special characteristic curve recording method – curvetrace, new:

Below the Button **Example 20 Figures** there is now a new Tab 'CurveTrace':

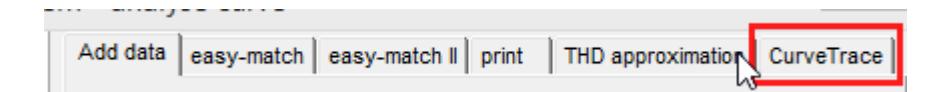

The special characteristic curve recording method now offers new, additional possibilities:

- up to 20 characteristic curves Ia or 10 characteristic curves Ia + 10 characteristic curves Ig2
- the five voltage sources (A, G1, G2, G3, H) can be flexibly set for each characteristic curve
- selectable voltage control methods are: variable, constant or stepwise (steps)
- this leads to a vast amount of combination possibilities
- the characteristic curves are recorded in the main window and then copied to the large analysis graphics window
- the analysis graphics window can then be printed or copied to other applications via the clipboard
- there is also a built in logic check function to detect serious control input errors (e.g. too high heater voltage, empty [but required] input fields, etc)

However there is a slight drawback compared to automatic characteristic curve recording: You have to collect all parameters manually and have to think about if these parameters make sense at all. The levels of freedom also allow to collect meaningless parameters that could damage the tube.

professional tube-testing-system (c) Helmut Weigl www.roehrentest.de

Collecting the Parameters:

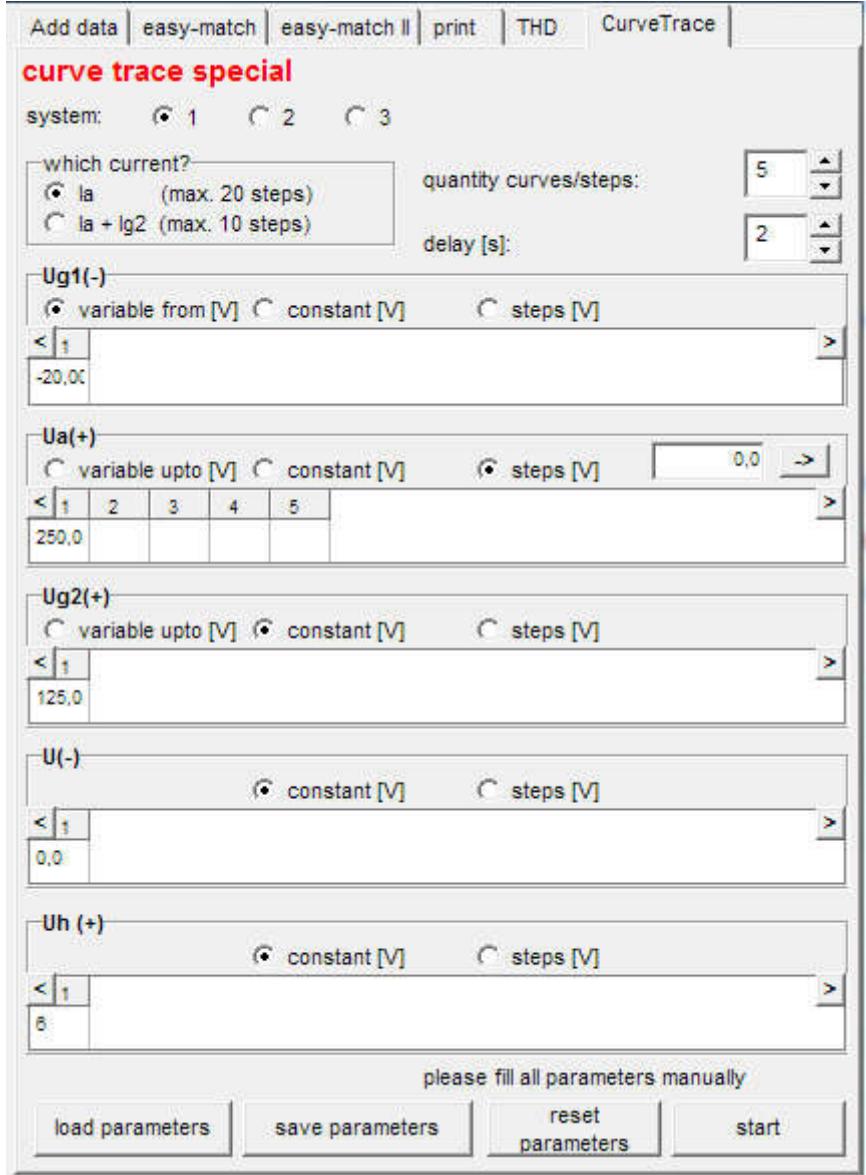

System: Specifies for which of the up to 3 tube systems characteristic curve recording shall be performed.

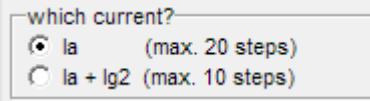

Selects either recording of Ia only or both of Ia and Ig2

5

quantity curves/steps:  $\begin{bmatrix} 5 & -1 \\ -3 & -1 \end{bmatrix}$ <br>1-20(max.) if only Ia is needed, 1-10 (max.) if both Ia and Ig2 shall be measured

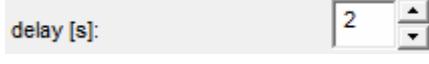

leer.doc

#### professional tube-testing-system (c) Helmut Weigl www.roehrentest.de

Delay time in seconds between the curve recordings (note: when the heater voltage is changed, this time should be increased due to the large thermal inertia of the tube).

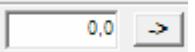

This field allows to specify a step distance for automatic filling of the following steps starting from the first step value.

With the button  $\frac{\text{start}}{\text{seconding of the characteristic curves is started}}$ .

### professional tube-testing-system (c) Helmut Weigl www.roehrentest.de

For all voltage sources (Ua, Ug1, Ug2, Ug3, Uh) the voltage's variation type must be specified:

1. 'variable'

For this voltage type the voltage is linearly "ramped-up/down" beginning at a given starting value.

possible options are:

- Ug1 variable -> Input characteristic curve  $Ia = f(Ug1)$
- $\bullet$  Ua variable -> Output characteristic curve  $Ia = f(Ua)$
- $\bullet$  Ug2 variable -> Output characteristic curve  $Ia = f(Uq2)$
- Ua and Ug2 variable -> Output characteristic curve  $Ia = f(Ua, Ug2)$ if  $Ua = Ug2$  -> "Triodenmode" (triode mode) if  $Ua > Ug2$  -> "Ultralinearmode" (ultra linear mode)

#### 2. 'constant'

For this voltage type the voltage is kept constant at the same, given value for all characteristic curves.

#### 3. 'Steps'

For this voltage type the voltage is changed step by step. It is possible to alter several voltages at the same time for this voltage type.

#### professional tube-testing-system (c) Helmut Weigl www.roehrentest.de

#### Notes:

- All required input fields must have values set (may not be empty)
- $\bullet$  Uh, Ua and Ug2 must be  $> 0$  for all input fields
- $\bullet$  Ug1 and Ug3 must always be  $\leq 0$
- Uh may not exceed 1.5 times of the tube's normal value (as specified in the tube database)
- There is no need for a given order of the step values. E.g. it is possible to record 3 curves with Uh=6V and then 3 curves with Uh=6.3V
- Recording of characteristic curves can only be done for those tubes where curve recording is allowed for the respective tube type (same as before)
- Due to the fact that with this mode of curve recording only one system can be recorded at a time the tube type "Triode(double)" [double triode] cannot be used here
- Ug3: For the tube type "Pentode" the suppressor grid of the tube will be connected to ground (fixed). To connect the suppressor grid to the Ug3 control voltage for characteristic curve recording it is required to select the tube type "Pentode-G3" in the tube data (do NOT overwrite the tube's data set but make a copy of the tube's original data set!).

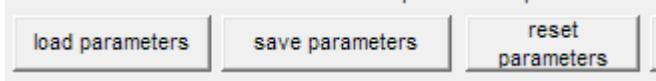

With this buttons you can save and reload all parameters of the curve trace.

If the filename of the parameterfile is exact the same as the tube name, then the parameter file is loaded together with loading the tube data.

professional tube-testing-system (c) Helmut Weigl www.roehrentest.de

Examples:

EF80, characteristic curve Ia = f(Ug1) with Ug2 as parameter; family of characteristics with 14 curves, with parameter Ug2 decreasing in steps of 5V

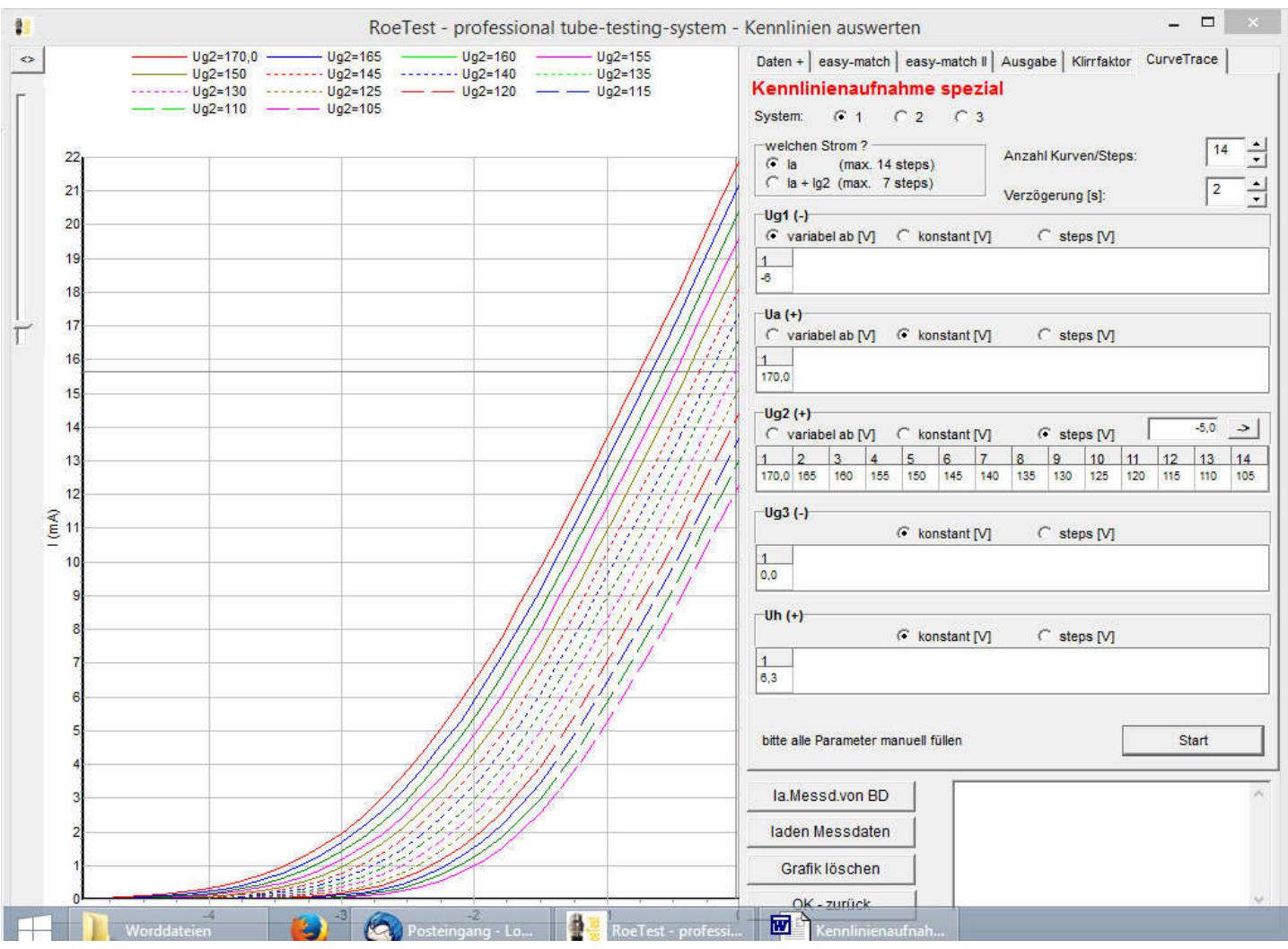

professional tube-testing-system (c) Helmut Weigl www.roehrentest.de

EF80, characteristic curve Ia = f(Ua), with Ug1 as parameter; family of characteristics with 14 curves, with parameter Ug1 decreasing in steps of 0.1V

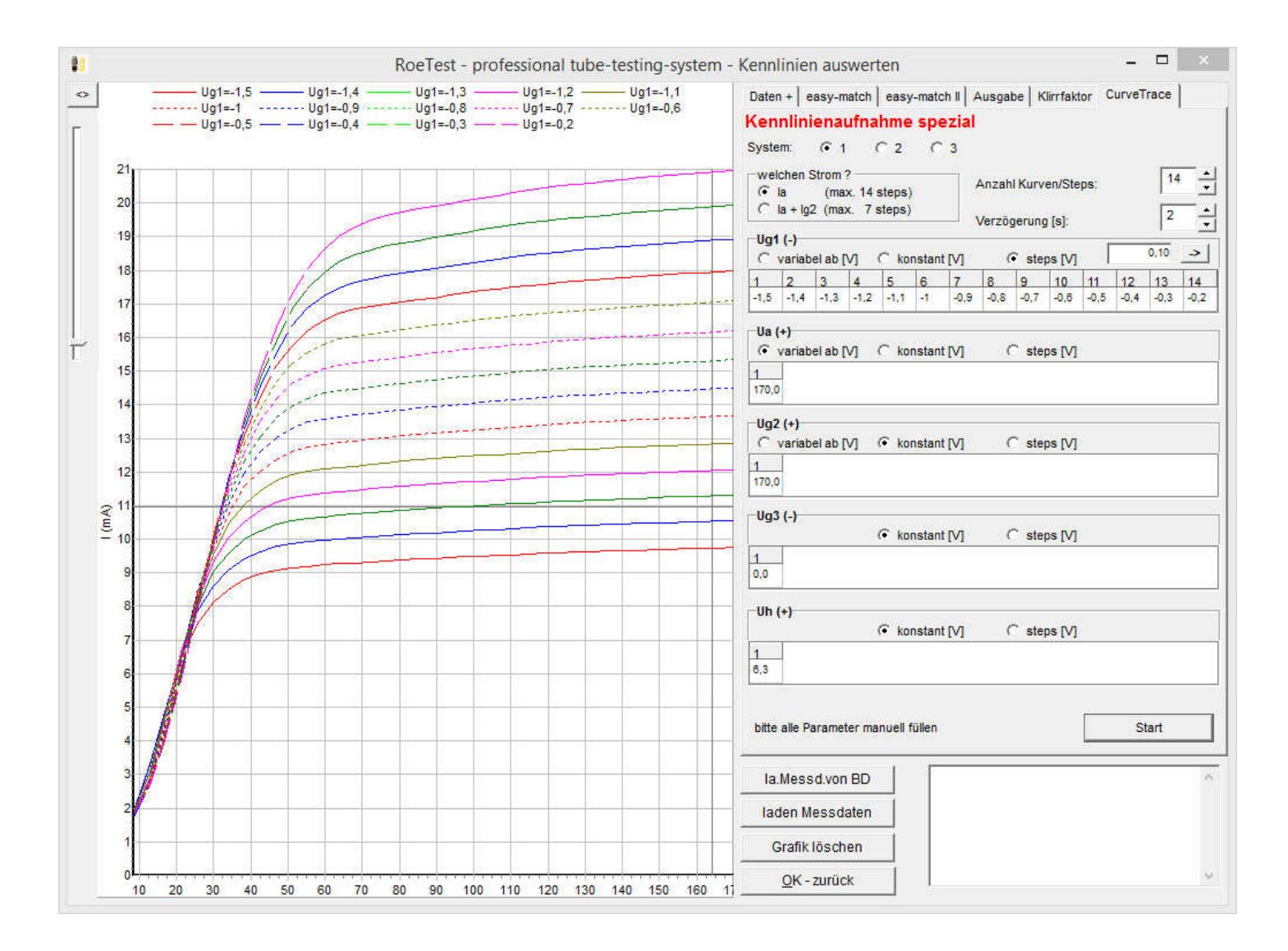

### professional tube-testing-system (c) Helmut Weigl www.roehrentest.de

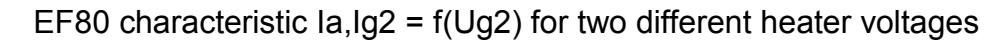

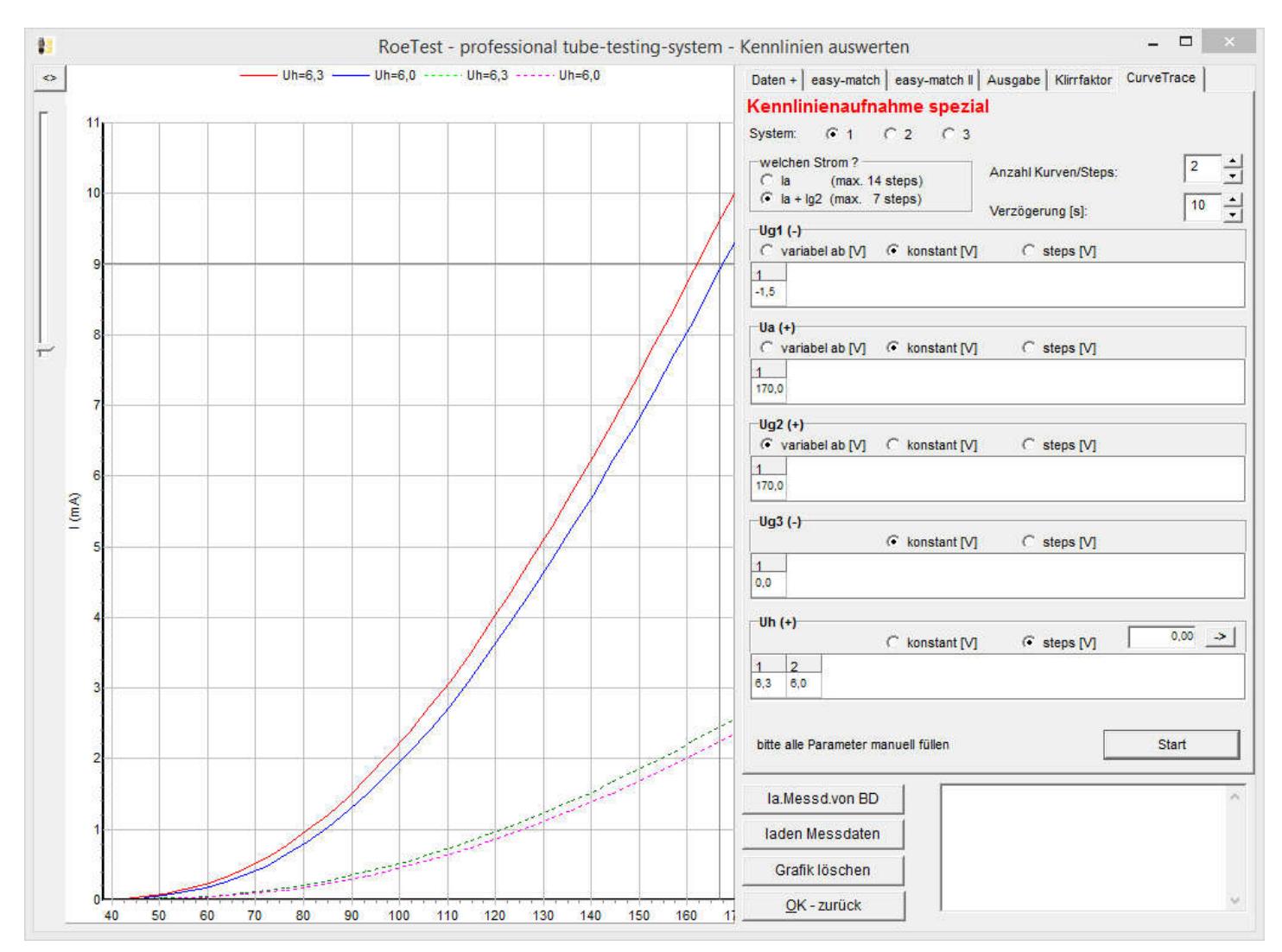

professional tube-testing-system (c) Helmut Weigl www.roehrentest.de

EF80 f(Ua), plate and screen currents

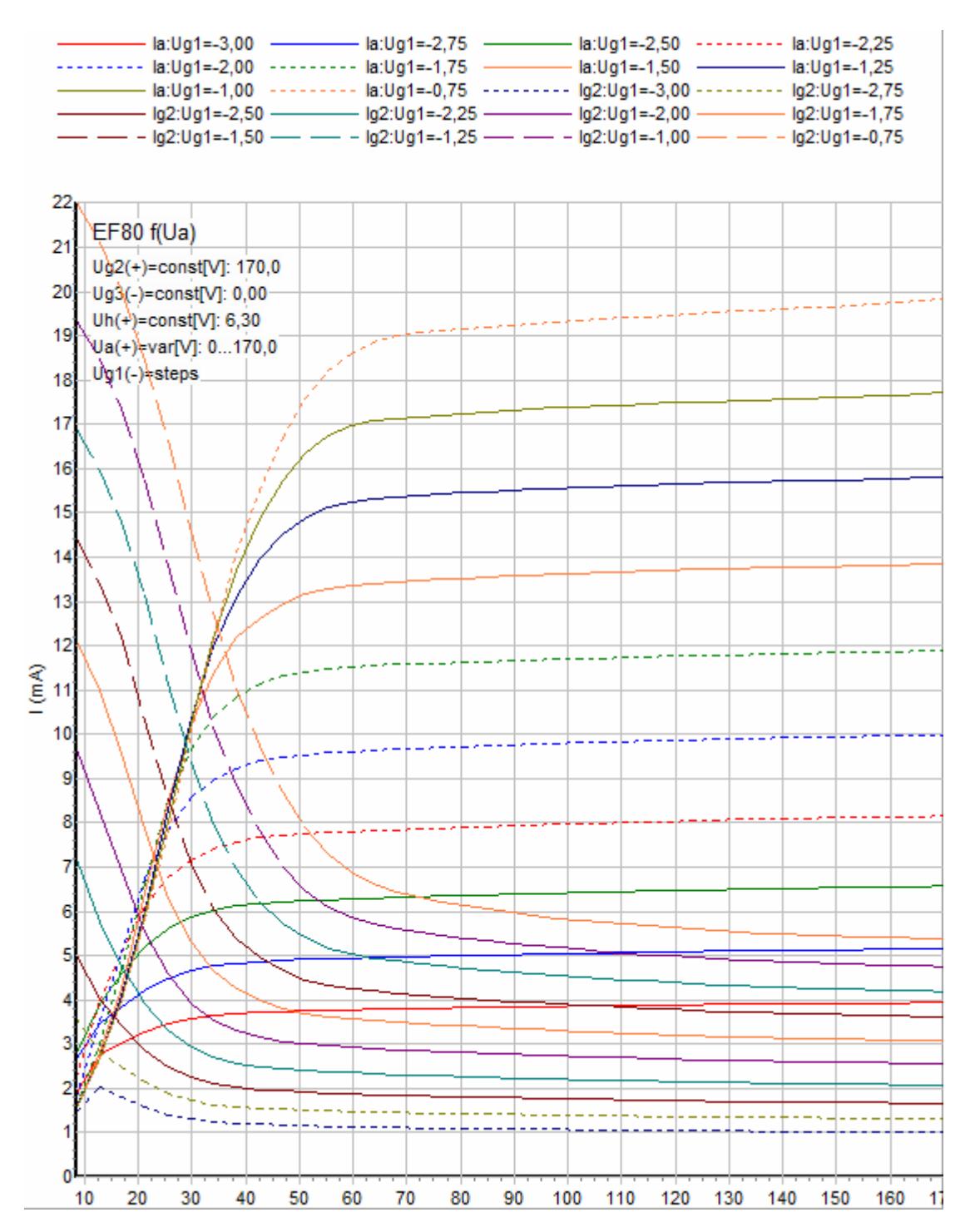